# WI-FI QUICKSTART GUIDE

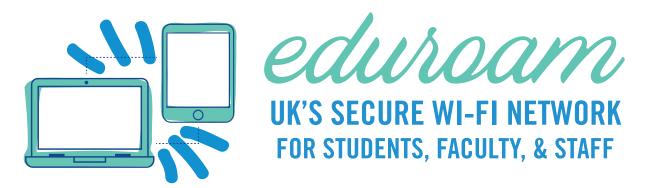

### **MANUALLY CONNECT**

- Open your Wi-Fi settings & select **eduroam**.
- 2 Enter < linkblue > @uky.edu & linkblue password.
- Select **Join** or **Connect** to be connected to eduroam.

iOS (iPhone/iPad) When prompted to trust certificate, tap Trust.

#### **Android**

Ensure EAP Method is set to PEAP & Phase 2 Authentication is set to MSCHAPV2.

#### Android 8 -10

If you see these additional fields, fill them in accordingly:

- CA Certificate Do Not Validate
- Domain uky.edu
- Anonymous Identity leave this blank

#### **Android 11**

Connect via certificate onboarding by following instructions at www.uky.edu/eduroam

## **ONBOARDING WITH CERTIFICATE:**

To connect via certificate onboarding (good for 5 years), visit **www.uky.edu/eduroam** 

IMPORTANT TECH TIPS FOR INCOMING STUDENTS AVAILABLE AT:
TECHHELPCENTER.UKY.EDU/TECHTIPS

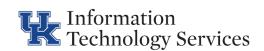

For urgent assistance, contact ITS Customer Services 24/7 @ 859-218-HELP (4357). For non-urgent matters, visit techhelpcenter.uky.edu or fill out the form at techhelpcenter.uky.edu/assistance.

Wi-Fi setup instructions at www.uky.edu/wifihelp